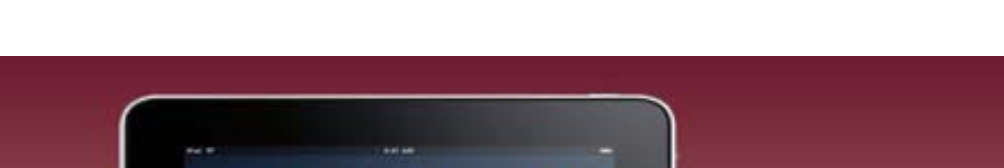

## **11 نصيحة ذهبية للاستفادة من ipad وiphone**

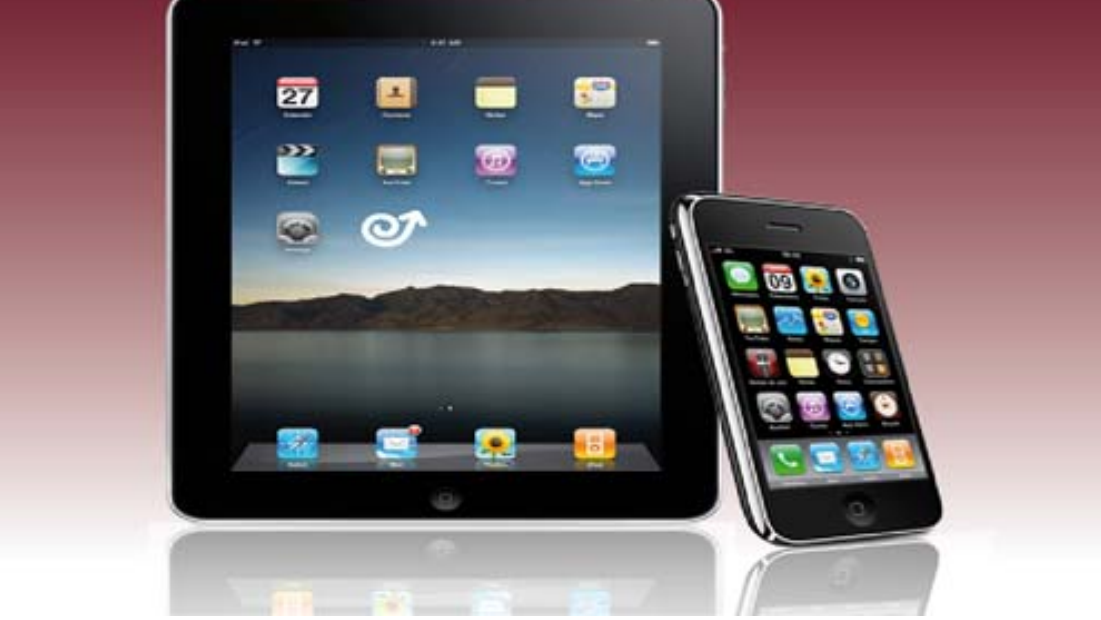

يمكن للتليفونات الذكية، والأجهزة اللوحية أن توفر لنا الوقت والجهد وأن تمنحنا المزيد من المتعة والسعادة لو استطعنا استثمارها بطريقة رشيدة. والحقيقة أننا على وجه العموم لا نستثمر كافة الإمكانات والتطبيقات التي تحظى بها أجهزتنا، لكن الحال تختلف لو كنا نمتلك iPhone يعمل ببرنامج iOS5.1. أو النسخة الجديدة من ipad فيمكننا عندها أن نستخدمها بعدة طرق من أجل سعادتنا وراحتنا وفائدتنا. هنا 11 نصيحة تمكننا من الاستفادة القصوى لكل من الجهازين: 1- تابع الإشعارات: ابحث عن أخبار الطقس، وأسعار السلع والمنتجات، وابحث عن كل المكالمات التي لم ترد عليها، وذلك بمجرد النقر بأصبعك على منتصف الشاشة من الأسفل، وذلك لفتح Notification Center أو مركز الإشعارات، ولمعرفة المزيد اذهب إلى Settings وأنقر على أي موضوع غير موجود في مركز الإشعارات ثم شغله. 2-لقطة سريعة: إذا كنت تريد التقاط صورة مهمة بسرعة، وكان جهاز iPhone مغلقا،ً فاضغط مرتين على زر Home وسيظهر لك عندها شعار أو أيقونة الكاميرا ما يجعلك في وضع استعداد لالتقاط أفضل صورة. 3- اجذب الشاشة: للبحث بسرعة عن صورة التقطتها من قبل، اصغط على زر في عنها تبحث التي الصورة وتجد ،تومض الشاشة ترى وسوف ،واحد وقت في Lock زر مع Home أرشيف الكاميرا. 4- صنف تطبيقاتك: اصغط على أي تطبيق حتى تبدأ كل أيقونة على الشاشة في الاهتزاز، وعندها يمكنك سحب كل تطبيق من شاشة إلى أخرى مع وضع تطبيق فوق الآخر لخلق ملف، وسيقوم برنامج iOS تلقائياً بوضع اسم لذلك الملف، وفقاً لنوع التطبيقات التي يحتوي

عليها، ويمكنك أيضاً أن تغير ذلك الاسم. حاول أن تسحب التطبيقات المتشابهة، وتضعها فوق بعضها، لإنشاء ملفات يسهل استخراج التطبيقات منها. -5 اصعد إلى القمة: في كل التطبيقات تقريباً يمكنك الوصول فوراً إلى قمة الصفحات الطويلة مثل البريد الإلكتروني، ومواقع الإنترنت ويكفي لذلك الضغط على زر Status Bar. -6 عبّر عن عواطفك: - لست بحاجة إلى تطبيق إضافي للاستعانة بالوجوه والأيقونات الضاحكة أو الطريفة أو الحزينة أو الغاضبة ووضعها في رسائلك، عندما تجد أن لوحة مفاتيح Emoji مليئة بهذه الأيقونات. - اذهب إلى عن وابحث keyboard New Add على واضغط Keyboards International /Keyboard /General بخدمة ًمزودا تجده فسوف ،الجديد iPad جهاز تمتلك كنت إذا :تكلم 7- .اختاره ّثم (Emoji( الإملاء بالصوت وستشاهد أيقونة الميكروفون في كل لوحة مفاتيح تنقر عليها، انقر وسجل ما تريد أن تقوله. 8- حلق نحو السحاب: - إذا كنت تمتلك أكثر من جهاز، فلابداّ من أن تستعين بالتطبيق السحابي I Cluod، وحتى لو كنت تمتلك جهازاً واحدا،ً فإن استخدام ذلك التطبيق يتيح لك خلق نسخ احتياطية من بيانات وصورك وملفاتك المهمة. اذهب إلى Settings/ I Cloud ثمّ سجل نفسك بهوية "آبل" الخاصة بك. - امتلاكك ذلك التطبيق يعني أن كل شيء تحمله أو تخزنه على أجهزة "آبل" سيتم تخزينه فيها أيضاً -9 سيطرة أبوية: إذا كان طفلك يعبث بجهازك أو يمتلك جهازه الخاص، فيمكنك أن تتحكم وتسيطر على استخدامه. اذهب إلى ذلك في بما والسيطرة التحكم أوجه لكل قائمة وستجد Settings/ General/ Restrictions شراء التطبيقات الجديدة على الهواء.. اخلق كلمة مرور لكل شيء تريد مراقبته، بما في ذلك الألعاب الإلكترونية التي قد تكلفك أموالاً طائلة. -10 نصوص من دون إعلانات وصور: عندما تطالع صفحات الإنترنت ستلاحظ ظهور أيقونة قارئ أو Reader في صندوق URL Safari وإذا أردت حذف كل الصور والإعلانات فانقر عليه ليظهر لك النص فقط وتستطيع أيضاً زيادة حجم الحروف، وتغيير شكلها لكي لا ترهق عينيك. -11 راقب حجم التطبيقات: حتى لو كنت تمتلك جهازاً سعته /Settings/ General إلى اذهب .تخزينه قبل تطبيق كل حجم معرفة إلى بحاجة فإنك 64GB .منها أهمية بالأكثر للاستعانة تطبيق كل حجم وستعرف Usage